## **Les factures d'achat Facturation - Les factures d'achat**

Depuis cette version, il est possible d'entrer les factures d'achat dans PlanManager:

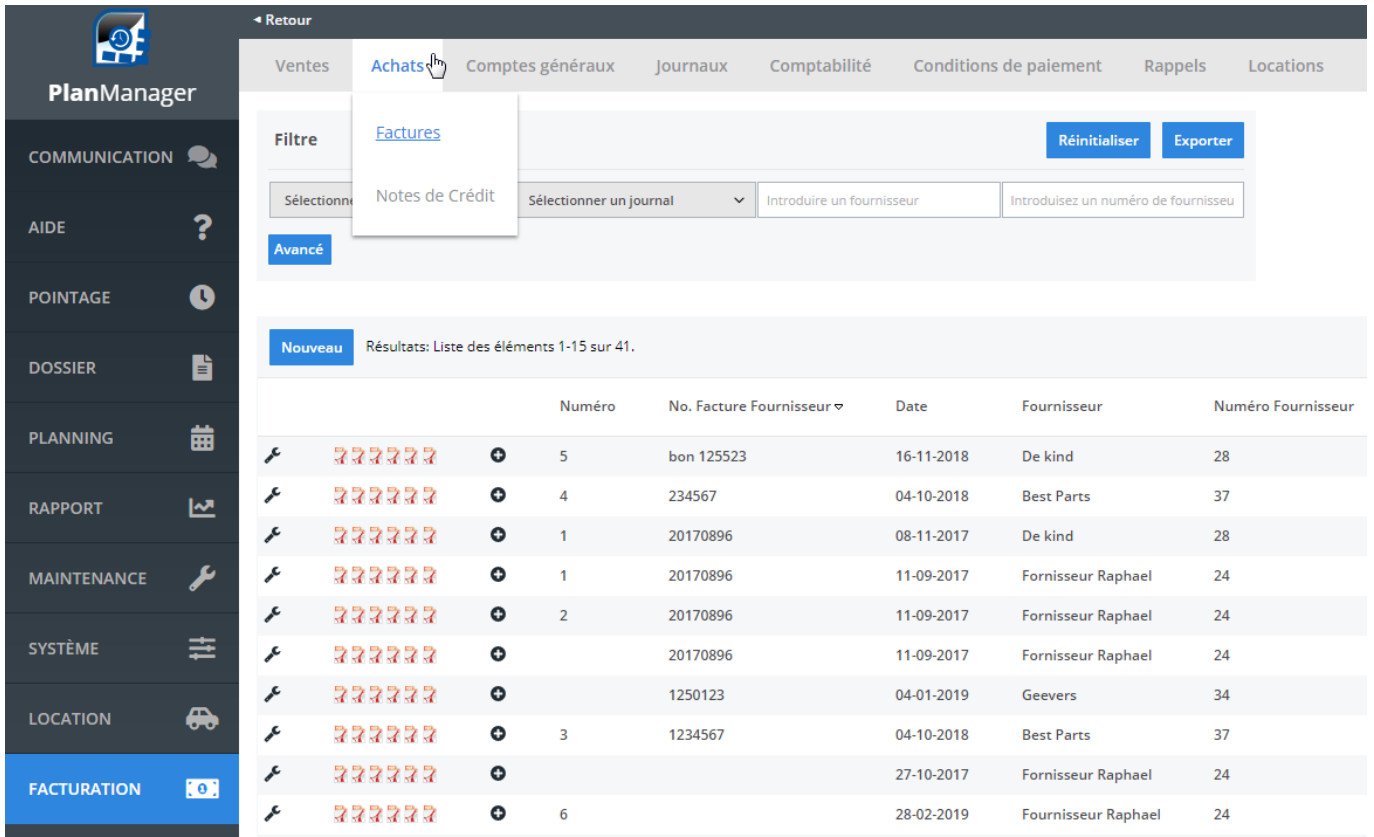

Ceci fonctionne de la même façon que la facturation des ventes, exception que nous rentrons les factures en manuelles:

Dossier # aucun  $\overline{r}$ 

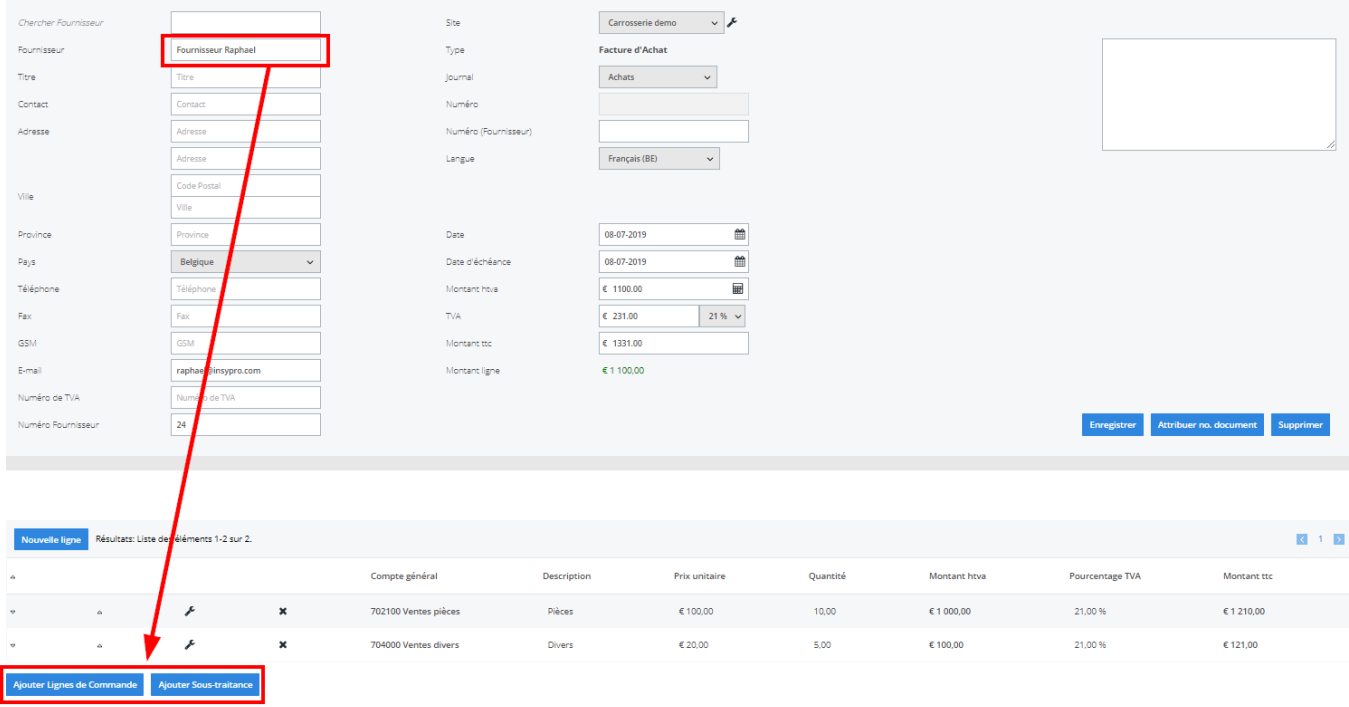

Vous pouvez sélectionner le fournisseur et cliquez sur Ajouter lignes de commande, en cliquant sur ce bouton. Ensuite vous pouvez trouverez toutes les commandes de ce fournisseur et sélectionnez les lignes qui seront integrees a la facture:

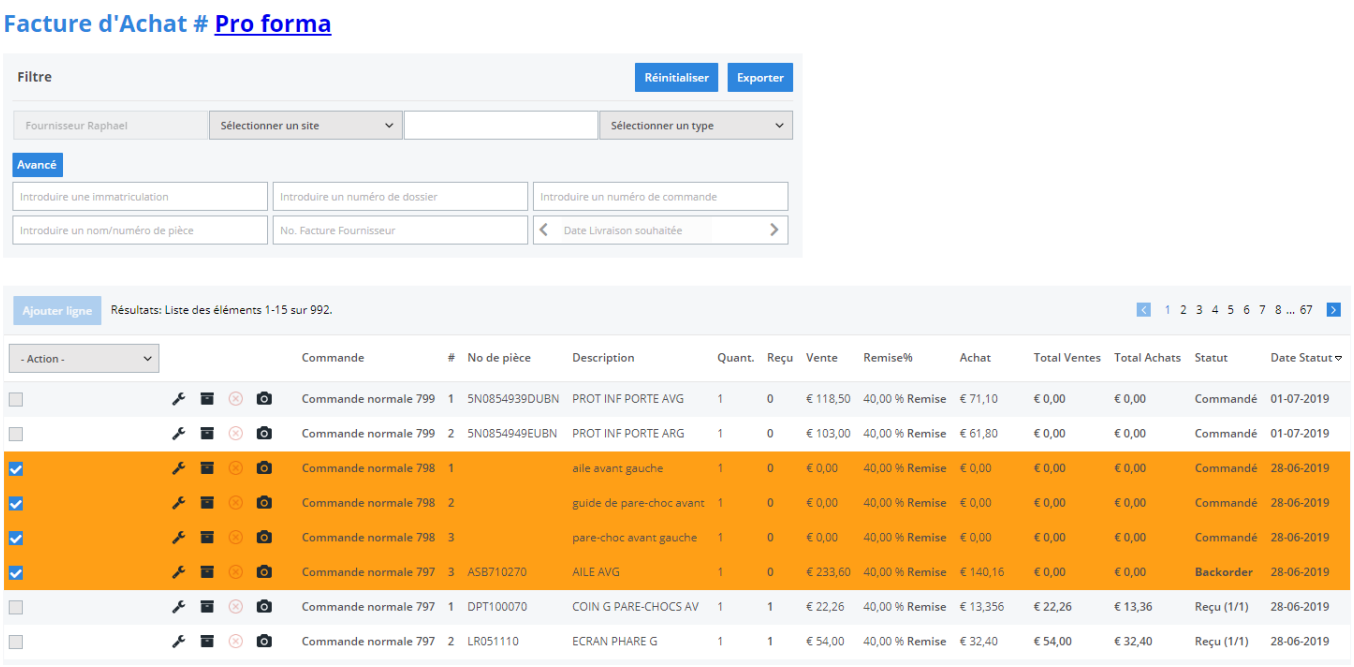

Ceux ci sont ensuite ajoutés à la facture, vous pouvez également ajouter des lignes Page 2 / 5

**(c) 2024 InSyPro <christof@insypro.com> | 2024-07-03 15:33**

[URL: http://faq.insypro.com/index.php?action=artikel&cat=0&id=644&artlang=fr](http://faq.insypro.com/index.php?action=artikel&cat=0&id=644&artlang=fr)

## manuellement en cliquant sur « nouvelle ligne »

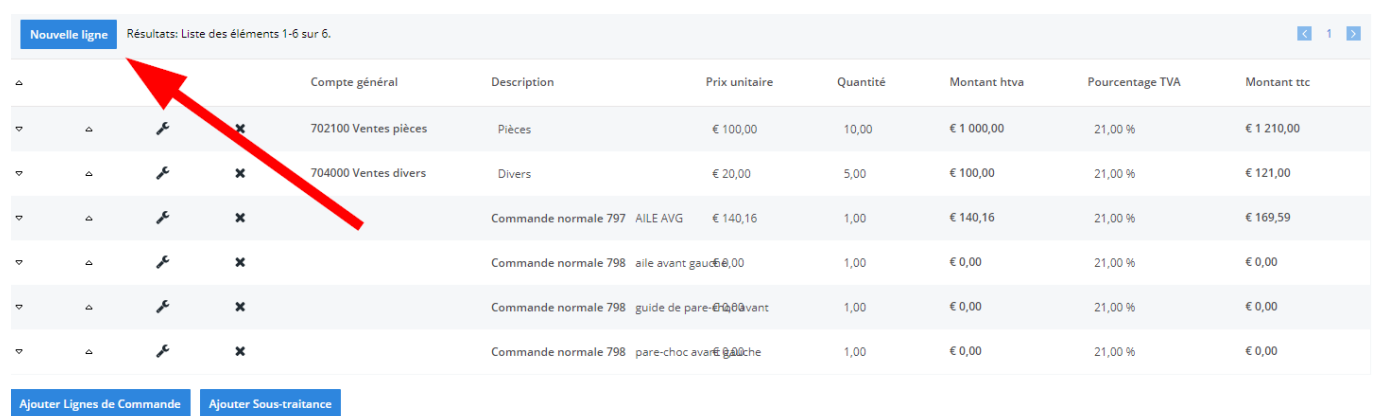

Vous pouvez indiquer tout paiement en cliquant sur la ligne de la facture concernée:

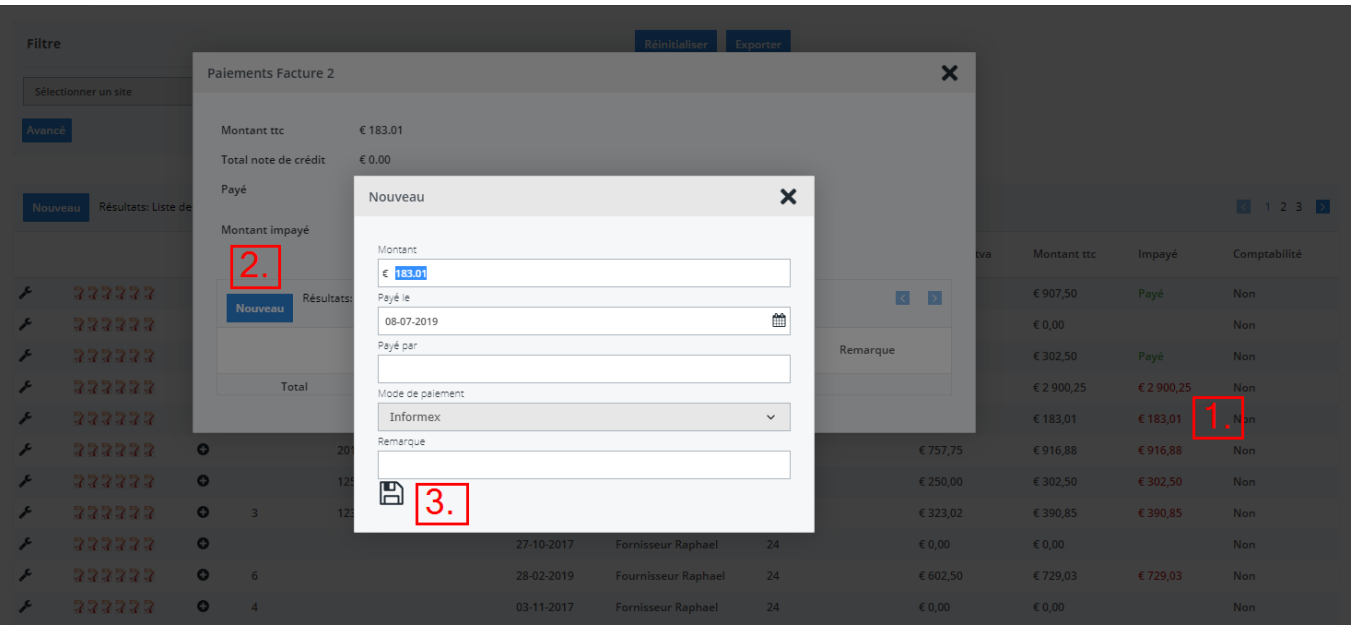

Les notes de crédit sont traités de la même façon, que la facturation client. Page 4 / 5 **(c) 2024 InSyPro <christof@insypro.com> | 2024-07-03 15:33**

[URL: http://faq.insypro.com/index.php?action=artikel&cat=0&id=644&artlang=fr](http://faq.insypro.com/index.php?action=artikel&cat=0&id=644&artlang=fr)

Référence ID de l'article : #1669 Auteur : Jean-Marie Dernière mise à jour : 2019-07-08 15:08

> Page 5 / 5 **(c) 2024 InSyPro <christof@insypro.com> | 2024-07-03 15:33** [URL: http://faq.insypro.com/index.php?action=artikel&cat=0&id=644&artlang=fr](http://faq.insypro.com/index.php?action=artikel&cat=0&id=644&artlang=fr)